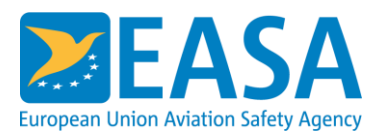

# **GUÍA PARA REUNIONES/ENTRENAMIENTO/TALLERES EN LÍNEA POR MEDIO DE WEBEX**

## **A fin de asegurar una reunión/entrenamiento/taller en línea eficiente, agradeceríamos que todos los participantes siguieran las siguientes reglas de conducta:**

- Por favor, conéctense de 20 a 10 minutos antes del inicio programado de la sesión para asegurar una buena conexión. El host estará disponible para ayudarle a probar su audio/video si fuera necesario.
- Si la conexión lo permite, mantenga su video conectado para la sesión de introducción y/o la ronda de presentaciones. Después, para asegurar que el ancho de banda no se sobrecargue, por favor deshabilitad su conexión de video (cámara).
- Para optimizar la configuración de audio, por favor usen auriculares.
- Por favor, mantengan su micrófono silenciado durante toda la sesión, y desactiven el silencio sólo cuando estén hablando.
- Hagan uso de la función de chat de WebEx para contactar con otros o para contactar con el host.
- Cuando varios participantes se conecten desde una sola sala de reuniones, por favor utilicen una sola conexión para audio/video (por ejemplo, un sistema de videoconferencia). El uso de varios ordenadores portátiles en un solo lugar produce ruido de fondo y también una conexión más lenta.
- Por favor, utilicen la función "levante la mano" de WebEx cuando quieran hablar esto ayudará a evitar las intervenciones simultáneas y el ruido de fondo.

## **A continuación encontrarán algunas instrucciones sobre cómo utilizar las diversas funciones de WebEx:**

La configuración del micrófono/vídeo se puede establecer al principio de la reunión y controlar durante la misma a través del siguiente menú.

El mismo menú se puede utilizar para ocultar o presentar la lista de participantes de la reunión y la sesión de chat.

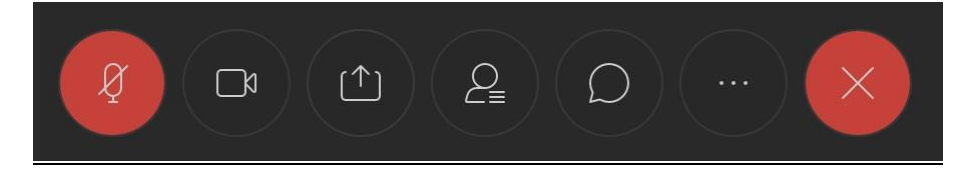

El signo de "levante la mano" está visible junto a su nombre en la lista de participantes. También podrán identificar al host en la misma lista que se muestra a continuación.

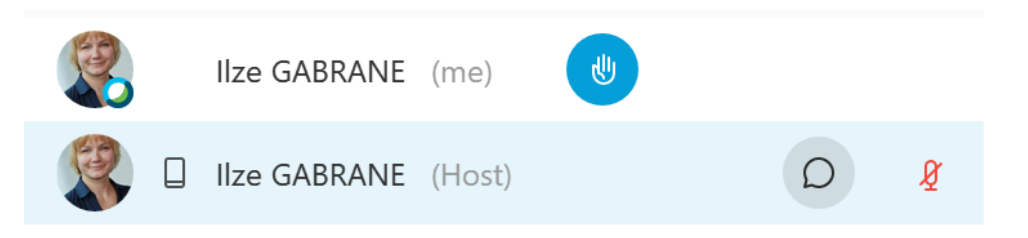

Si se comparten el material de presentación durante la sesión de WebEx, pueden controlar el tamaño de los documentos compartidos en su pantalla a través del menú de control que se encuentra en el lado izquierdo de la pantalla, como se muestra a continuación.

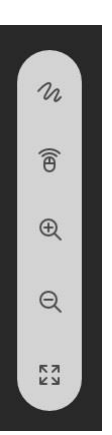

#### **Finalmente, por favor tomen nota de las siguientes consideraciones:**

- A fin de garantizar que ustedes vean las presentaciones, aunque tengamos dificultades técnicas durante la reunión, las presentaciones se cargarán en el sitio web del proyecto como fuente de respaldo, por lo que le rogamos que consulten el siguiente enlace, seleccionen la actividad correspondiente y descarguen las presentaciones antes de la reunión: [https://www.eu-lac](https://www.eu-lac-app.org/project-activities)[app.org/project-activities](https://www.eu-lac-app.org/project-activities)
- Le informamos que la reunión podría ser fotografiada y grabada.
- Si necesitan apoyo técnico durante la reunión/entrenamiento/taller, pónganse en contacto con Ilze Gabrane a través de la función de chat de WebEx (seleccione "chat en privado") o a través del correo electrónico [ilze.gabrane@easa.europa.eu](mailto:ilze.gabrane@easa.europa.eu)

### **Les deseamos una exitosa reunión/formación/taller y les agradecemos su cooperación.!**

Equipo del Proyecto EU LAC APP<https://www.eu-lac-app.org/Contact>